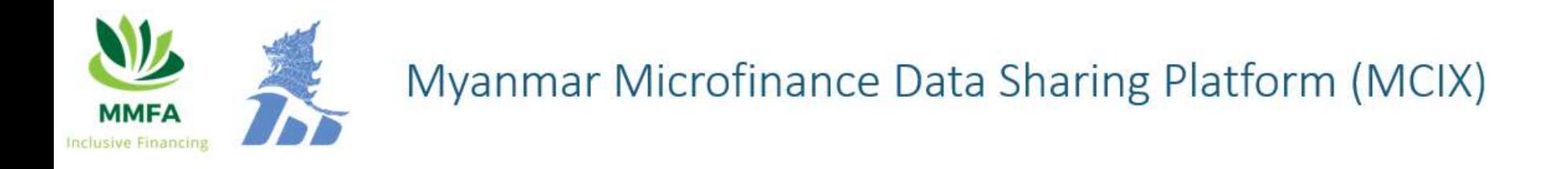

## Myanmar Microfinance Data Sharing Platform (MCIX)

## How to upload

(English)

September 2020

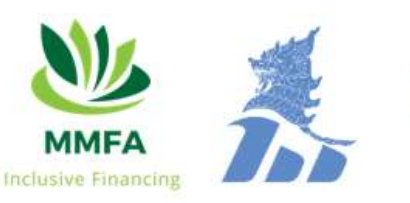

#### 17. Upload Files

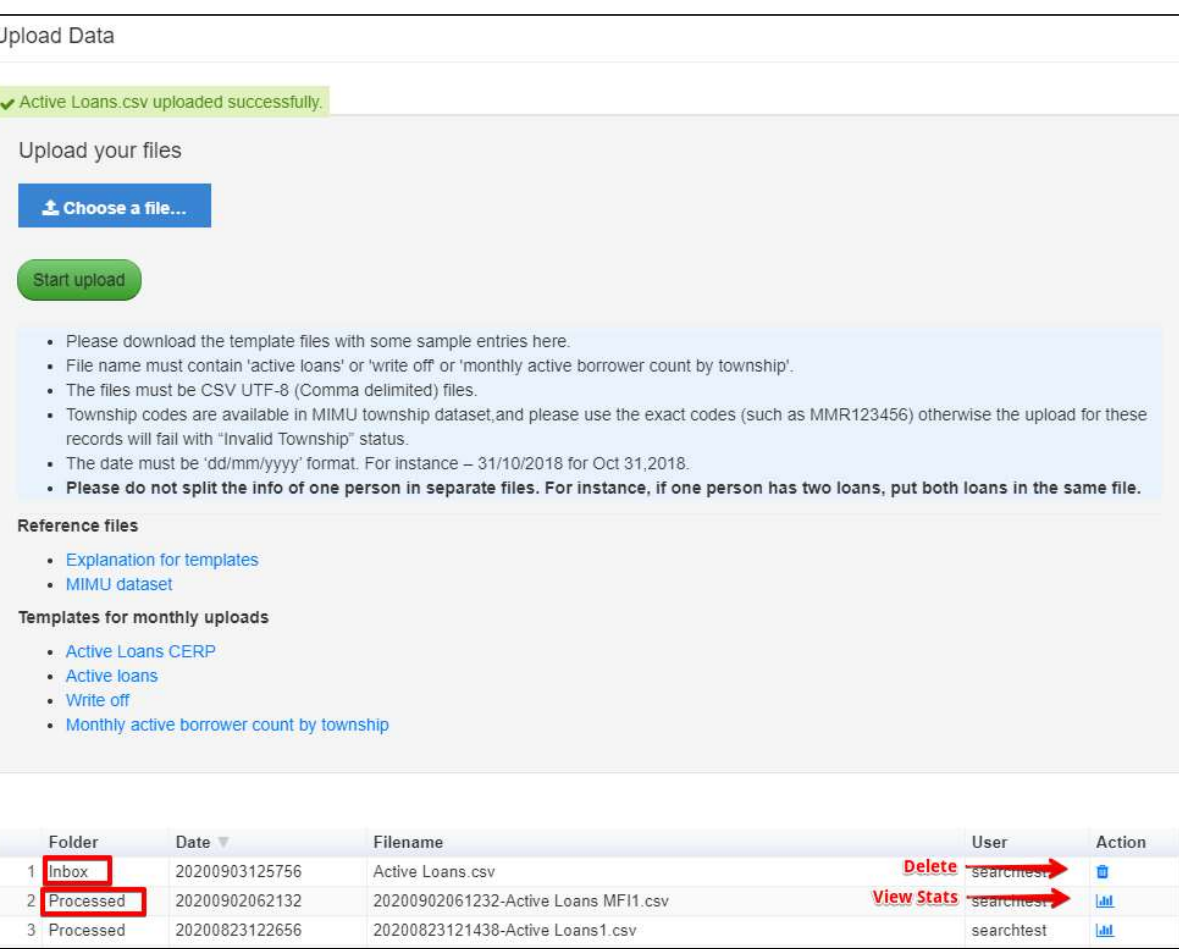

- Fing Platform (MCIX)<br> **les**<br>
 Upload data monthly to be put in the database Active Loans,<br>
<sup>Write-off and Monthly active borrower count by township.<br>
 Download the sample files from "Templates for monthly</sup> Write-off and Monthly active borrower count by township.
- Download the sample files from "Templates for monthly uploads" and fill the data.
- Click on "Choose File" to upload CSV file, select the file and click "upload".
- If the file is still in "inbox", you can delete the file.
- After the file is processed (the next day after the file is uploaded), you can view the uploaded status by clicking "View" Stats" and view the rejected records by clicking the "Click here to download error details".
- If the file is showing the Error, you need to check the columns and data of the uploaded file (may be columns are combined or missing or template is not latest one).

### Myanmar Microfinance Data Sharing Platform (MCIX)

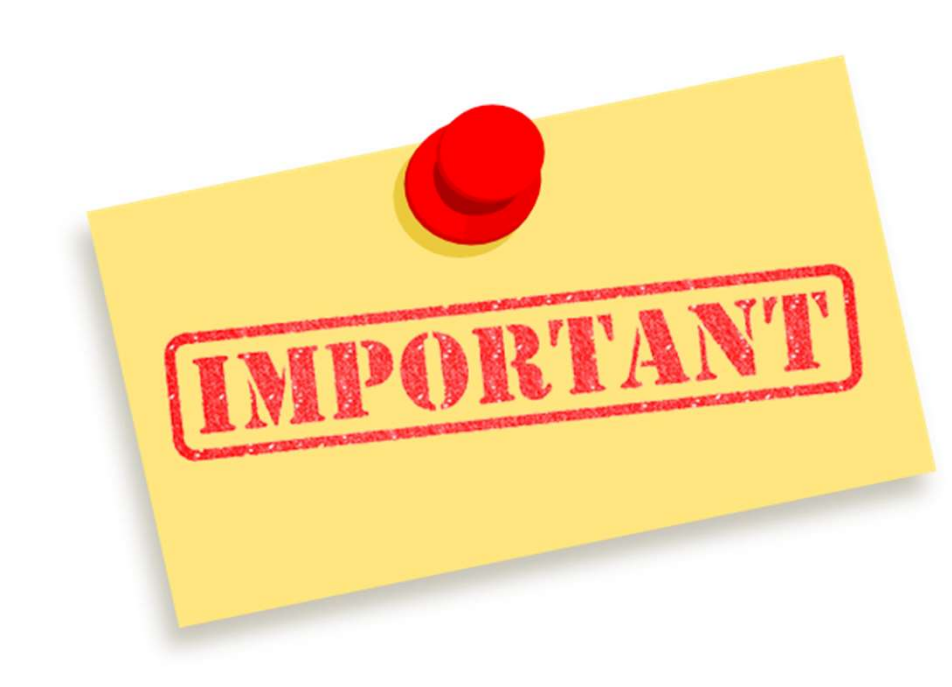

- $\triangleright$  Need to upload as least two files monthly (Active loans and Monthly active borrower count by township). Use "Active loans CERP" for the Only CERP institution. If you have any write-off, you don't need to upload write-off file. composed to upload as least two files monthly (Active loans and<br>
Soluthly active borrower count by township). Use "Active<br>
ans CERP" for the Only CERP institution. If you have<br>
by write-off, you don't need to upload writeeed to upload as least two riles monthly (Active loans and<br>
[onthly active borrower count by township). Use "Active<br>
ans CERP" for the Only CERP institution. If you have<br>
uy write-off, you don't need to upload write-off fi
- $\triangleright$  Please follow the instructions of Template Explanation
	- **Use Valid File Names**
	- File Type (CSV UTF-8 (Comma delimited))
	-
	- Month Format YYYYMM (202008)
	-
	- Use Myanmar Text Unicode font for Myanmar words
	- Don't put '-' for blank

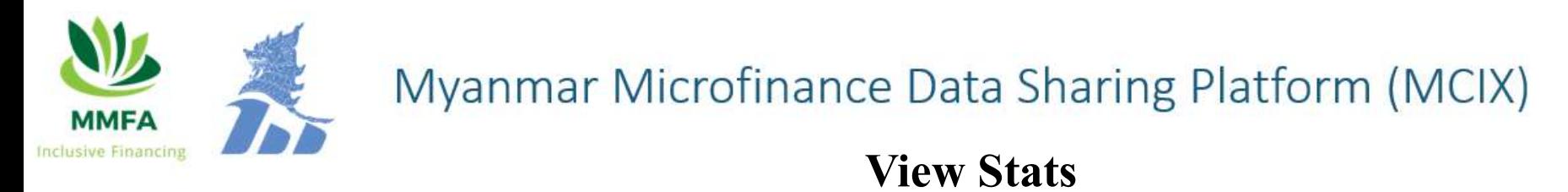

• View stats can show how many records are successfully processed and how many records are invalid.

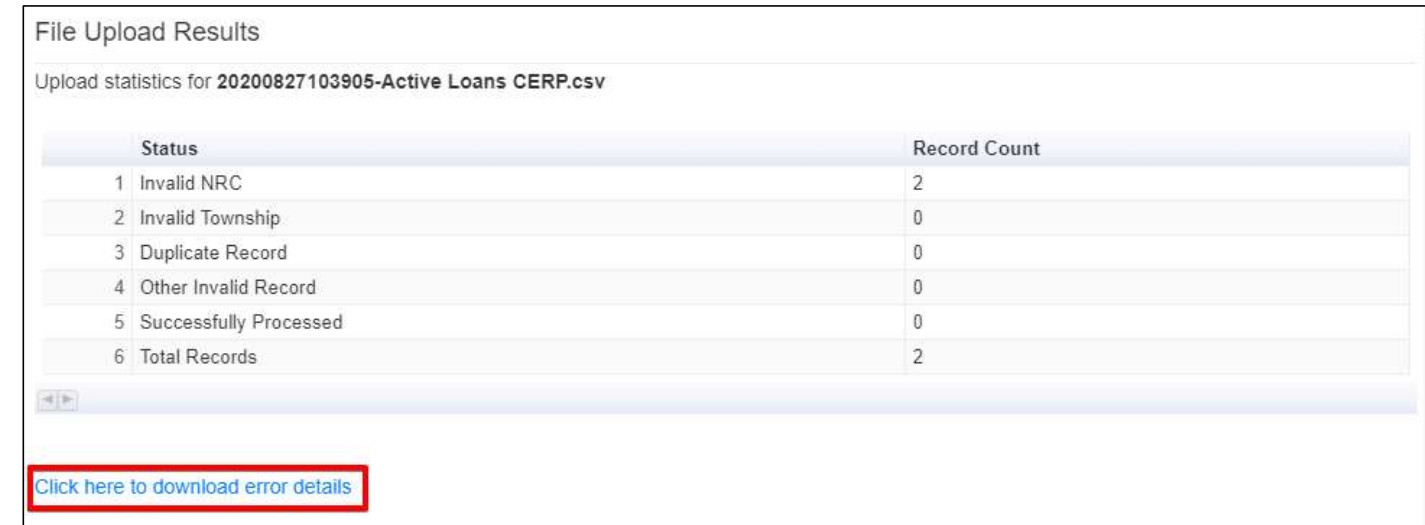

#### View the error details at Status

• View the rejection details at the last column "Status" of the downloaded file.

 $\Gamma$ 

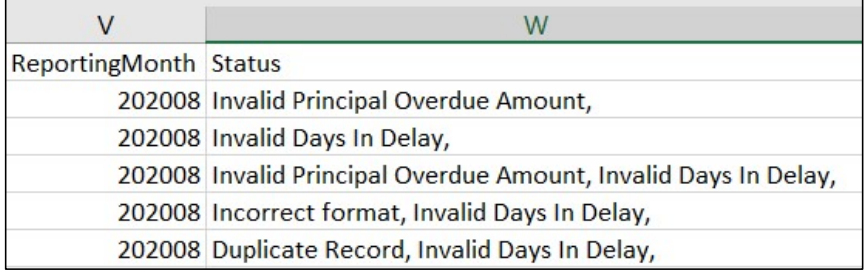

#### The next day after uploading the files

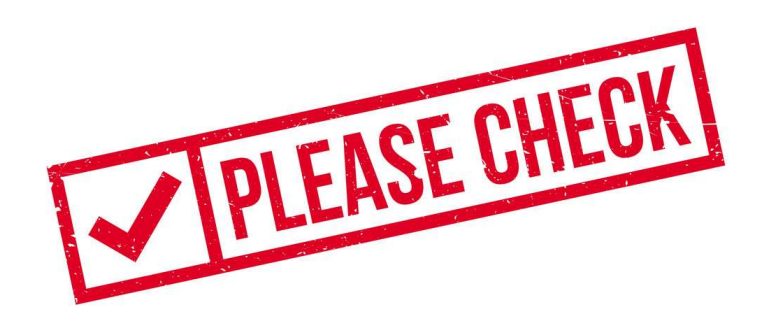

- 2. ance Data Sharing Platform (MCIX)<br> **1. Check the Upload statistics of uploaded files.**<br>
1. Check the Upload statistics of uploaded files.<br>
(If there have many rejected records, need to revise and u<br>
1. again). (If there have many rejected records, need to revise and upload it again). 2. Check the <u>Upload statistics</u> of uploaded files.<br>
2. Check the <u>Upload statistics</u> of uploaded files.<br>
2. Check the <u>Company Profile Statistics</u>.<br>
2. Check the <u>Company Profile Statistics</u>.<br>
2. Check the <u>Company Profil</u> **Example 12.1 All Straight Conditions (Field Access)**<br>1. Check the Upload statistics of uploaded files.<br>(If there have many rejected records, need to revise<br>again).<br>2. Check the <u>Company Profile Statistics</u>.<br>(If the percen
- 

data).

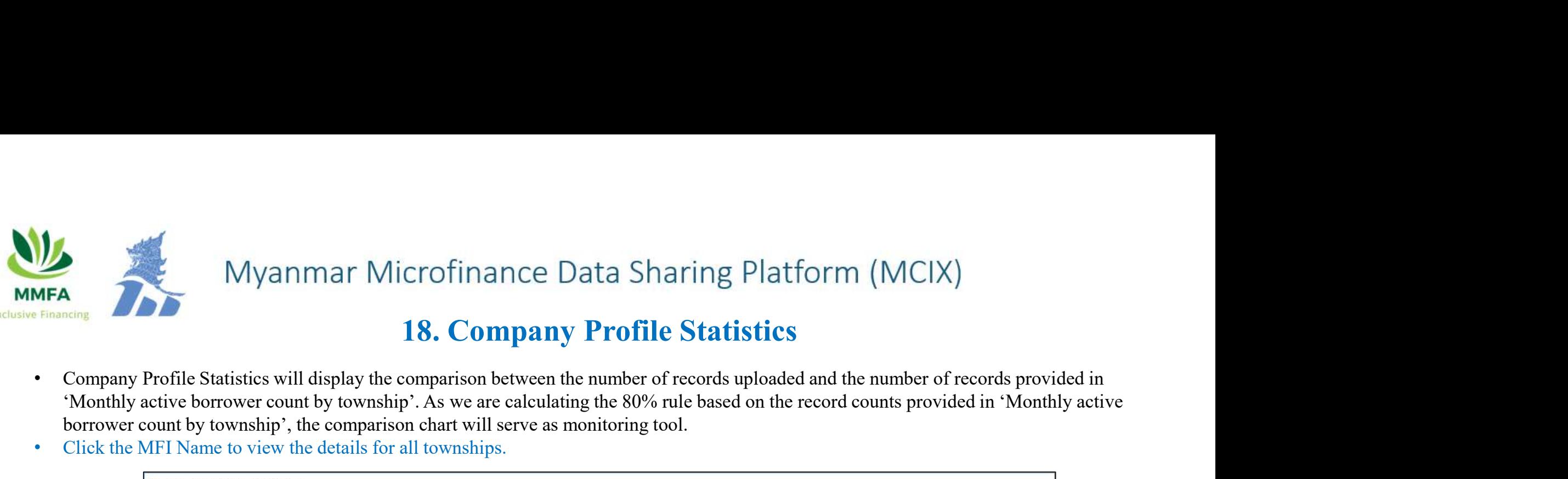

#### 18. Company Profile Statistics

- 'Monthly active borrower count by township'. As we are calculating the 80% rule based on the record counts provided in 'Monthly active borrower count by township', the comparison chart will serve as monitoring tool.
- Click the MFI Name to view the details for all townships.

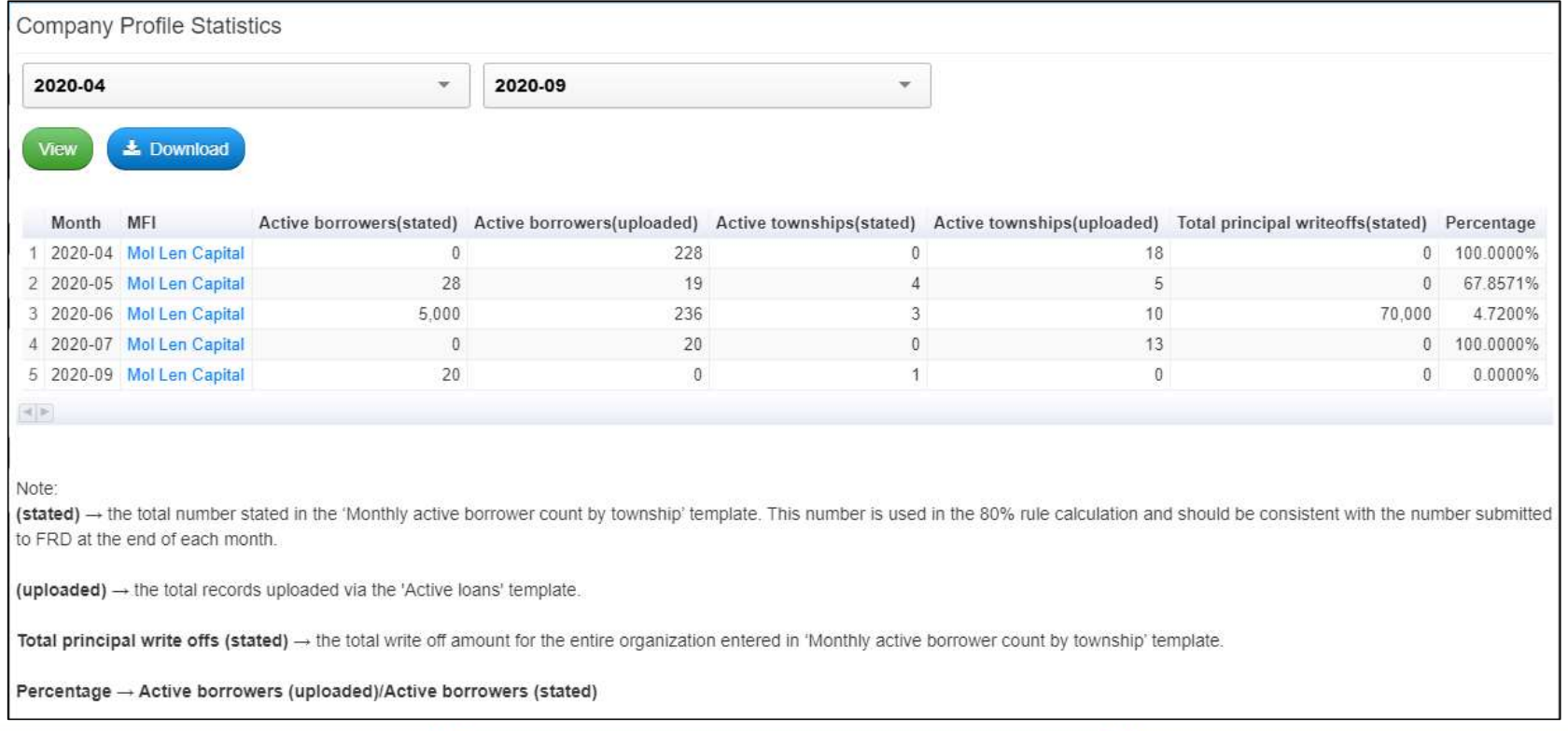

# Company Profile Statistics Details • Company profile Statistics Details<br>• Company profile Statistics details<br>• Company profile statistics details report is drillable from the summary page. This shows the comparison between the number of active<br>• borrowers s 1. Whenever there is some borrower count stated in 'Monthly active borrower count stated in the summary page. This shows the comparison between the number of active<br>
1. Whenever stated in 'Monthly active borrower count by Myanmar Microfinance Data Sharing Platform (MCIX)<br> **Company Profile Statistics Details**<br>
Imposite statistics details report is drillable from the summary page. This shows the comparison between the number of active<br>
vers s

- borrowers stated in 'Monthly active borrower count by township' template and what was actually uploaded for the month. It is further broken down by township. Yes will appear in "Is Problematic" column of this report when one of these two conditions are met.
- MFIs are not uploading data for a particular township although they have borrowers in that township. Examples are some borrowers uploaded bia 'Active loans' template for a township but in the 'Monthly active borrowers stated in 'Monthly settive borrower count by township' template and what was setually uploaded for the mo
	- township' template, 0 was entered for that township. This could indicate MFIs made a mistake when uploading active loans.
- This is to be transparent to all MFIs and enable peer monitoring. Only Yes rows will be viewable to all.
- You can also access this page from Upload section.

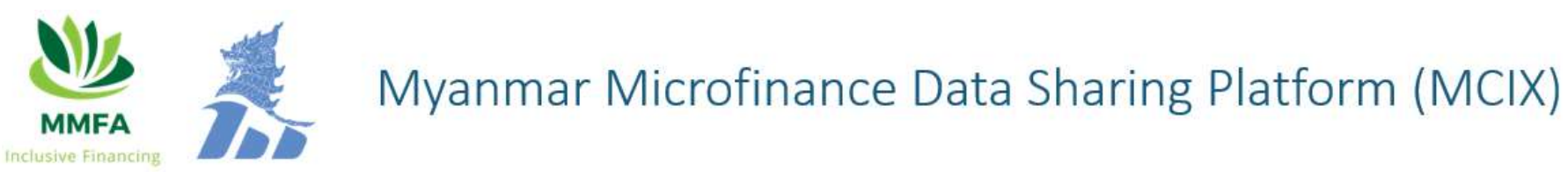

#### Company Profile Statistics Details

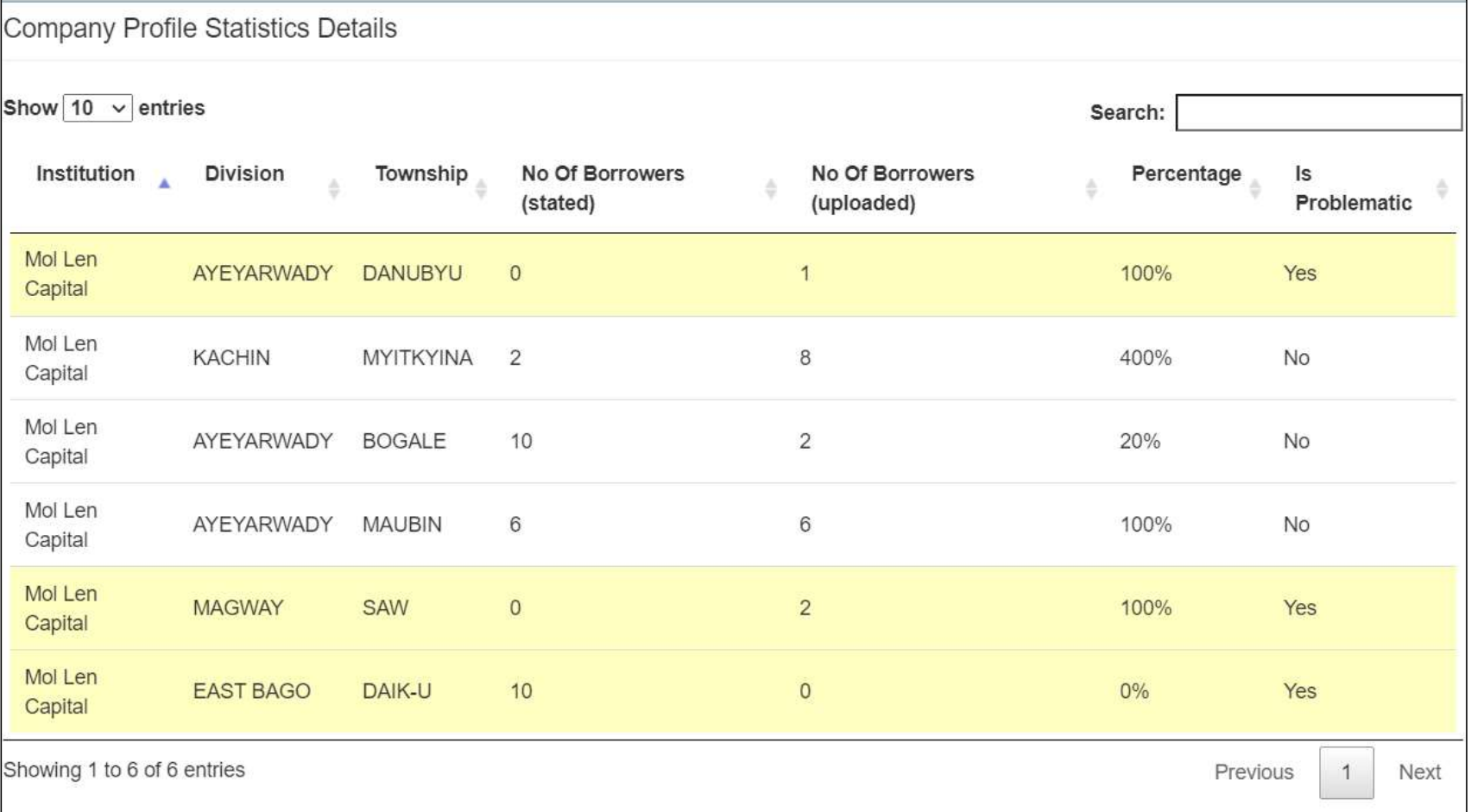

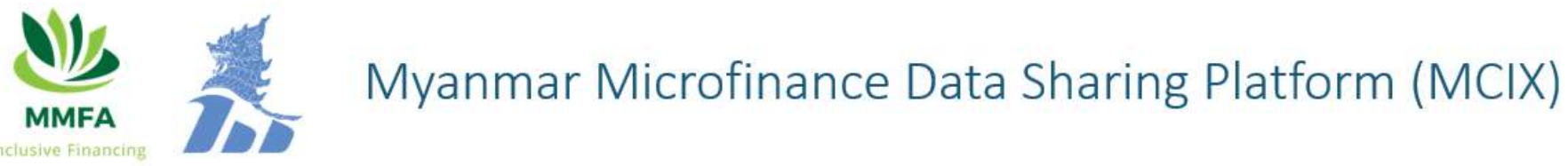

#### 20. Permissions

Reciprocity rule (field level access) is applied in Credit Report and you can visit this page to view which fields your organization currently has access and which not. Based on your level of comfort, you can upload additional field information for increased access.

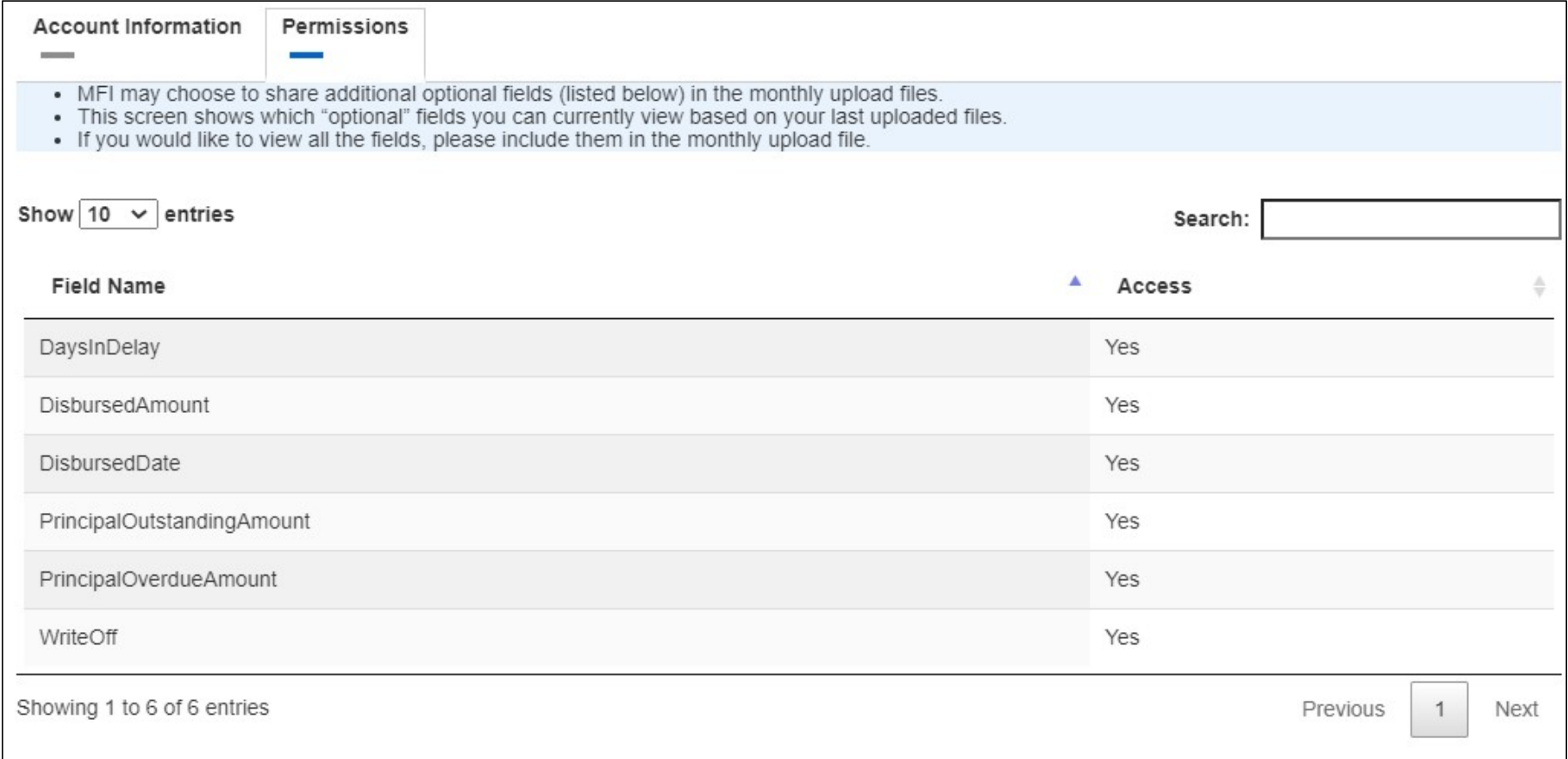

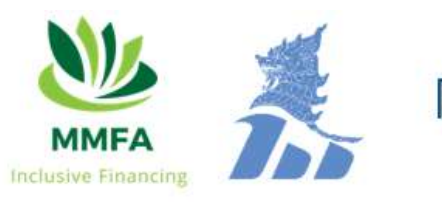

#### Myanmar Microfinance Data Sharing Platform (MCIX)

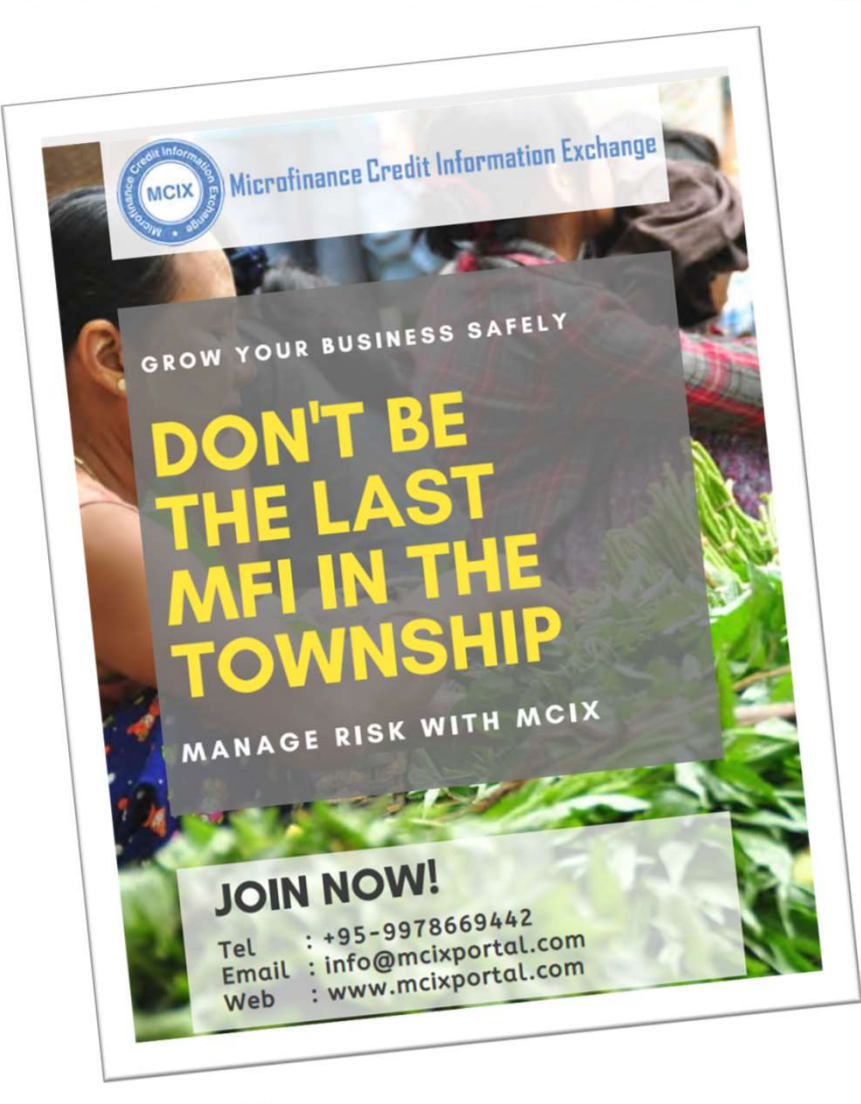

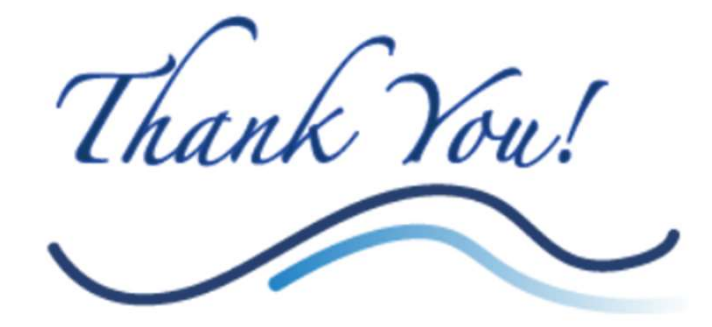